## From Drew, for next class...

- Form groups of 2 for project 2
	- Universal iPhone/iPad App
	- Anything you want
	- Even number of students, so every group needs to be 2 people
	- Next week you just need ideas to present to the class
	- Post ideas to blog before class
- Special Topic Next week
	- Need 3 students to volunteer
	- Topic: iOS App Store Economics
	- How do people make money on the app store? (iOS only)

# Adding to your iOS skills

## What can we do so far?

- In 2 classes, we've covered:
	- Basic Xcode
	- Storyboards
	- Debugging
	- UIKit Controls
	- Objective-C Basics and Syntax
	- Objects and Classes
	- Methods and Properties
	- IBOutlets

## What's next?

- Shorter lecture, more coding time
- We're going to touch very briefly on all of these topics:
	- Changing images programmatically
	- IBActions
	- Gesture Recognizers
	- UIAnimations
	- Scroll Views
	- Delegates and Protocols

# Changing an Image from Code

- The image will need to be in your project
- You will need to create an IBOutlet to your image view. I called mine **mainImage**
- You will need to create a Ullmage with the contents of that file
	- [UIImage imageNamed:@"myfile.jpg"];
- You will need to set the image property of your outlet to that image

## Change the image based on restaurant

- Create a property on Restaurant with your image's file name
- Change the imageNamed line to reference your displayed restaurant

### **IBActions**

• IBActions are special **methods** that are called when the user takes an action on your view

### How to create an IBAction

- We'll connect it from our storyboard to our code in the same way as we did with IBOutlets
- You'll need to connect something that the user can take action on, like a button or a gesture recognizer

## Gesture Recognizers

- In this case, we're going to use a Tap Gesture Recognizer on the UIImageView, to make it appear larger
- Drag a tap gesture recognizer onto your **UIImageView**
- Set the UllmageView to have userInteractionEnabled
- Control-drag from the gesture recognizer (not your image) to your code to create a new IBAction
- A new method that appears in your .h and .m files
- Anything you do in this method will occur every time the image is tapped.

# **Tips**

- You can set the frame of your image to be the size of your view using
	- [self.mainImage setFrame:self.view.frame];
- You may need to set your image to be in front of your labels

# Other Gesture Recognizers

- Pinch
- Swipe
- Pan
- Long Press
- Rotation

• Note that Buttons and Switches and other UIControls don't need Gesture Recognizers, as they support IBActions directly.

## UIAnimation

- Most properties on UIViews, UIImageViews and the like can be animated.
- You simply begin an animation, change some properties, then commit the animation

[UIView beginAnimations:@"zoomAnimation" context:nil]; [self.mainImage setFrame:self.view.frame]; [UIView commitAnimations];

## Scroll Views

- Add a scroll view to your storyboard
- Move your views inside it, to make them subviews
- Make the scroll view the full size of the view
- Add a "User Defined Runtime Attribute" called **contentSize** to the scroll view, on the Identity Inspector tab

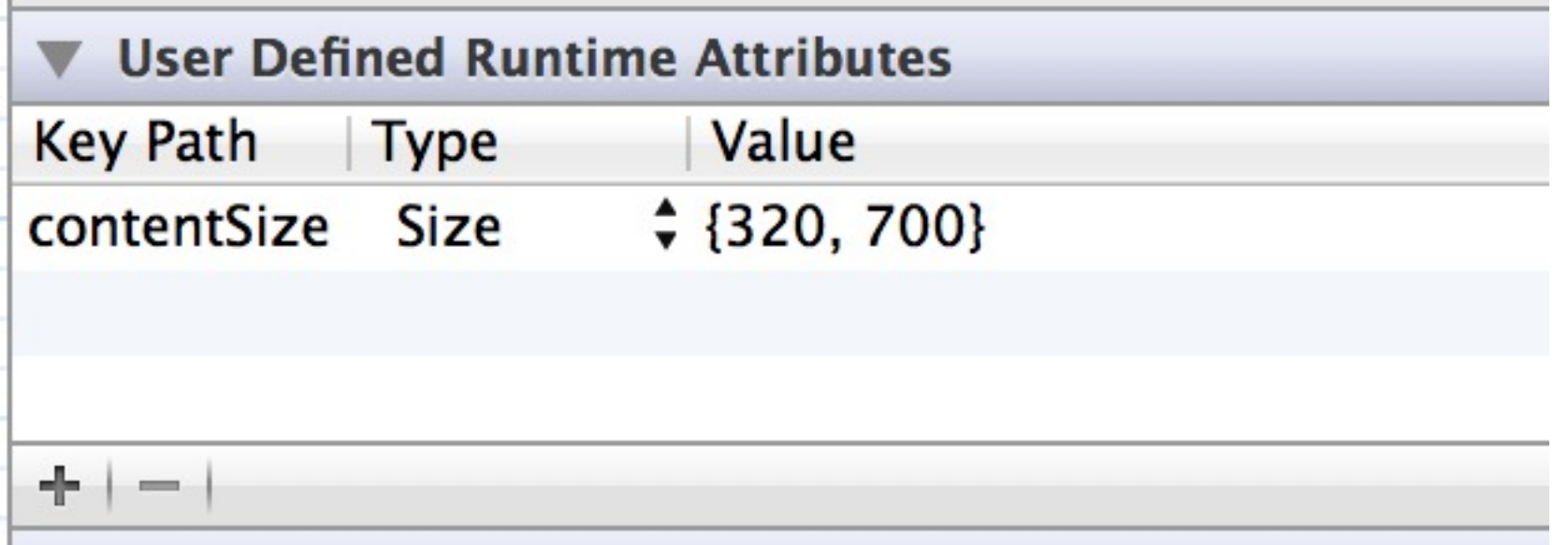

# Text Entry

• Use a UITextField

- Add an IBOutlet for the text field (to be able to get it's value in code)
- Add an IBAction for when editing changed
- Add a TapGestureRecognizer to your main view to hide the keyboard when the user taps outside the keyboard via an action

## Protocols, Delegates, and Data Sources

- Protocols are like interfaces, they explain what methods a class will have
- A delegate is a class that provides methods to a view that will be called when that view changes.
	- The delegate class "conforms to a protocol"
	- Example: UIScrollViewDelegate
		- If you implement -(void)scrollViewDidScroll, your method will get called whenever the user scrolls
- A data source is a class that provides methods that provide data
	- Example: UITableViewDataSource
	- (NSInteger)numberOfSectionsInTableView: (UITableView \*)tableView

## Assignment

• Ensure Assignment 1 and Assignment 2 are complete

- Open-ended assignment: challenge yourself to do something fun!
- I'll be looking for functioning code that shows your level of understanding of the language
- If you go too far and break everything, send me 2 zip files, one with the working code and one with your bold attempt

# Ideas for Assignment

• Choose from some of these, or come up with your own!

- Add additional fields to the restaurant, and show them all in a scroll view
- Show a map on the restaurant page
- Set up the MasterViewController to show all 3 restaurants, and pass them to your DetailViewController.
- Add a stepper control to the restaurant page to change the number of guests, and have it show the updated total
- Add an editable field to the restaurant page to allow the user to type the number of guests in with the keypad (note that I didn't say keyboard)
- Add additional image views, backed by restaurant images

## Ideas for Assignment

- Make properties out of the restaurants on the Detail View Controller
- Add an NSArray of restaurants to the Detail View Controller
- Add swipe gesture recognizers to change the current restaurant
- Add a photo gallery (this one will be more challenging)
- Add a "call" button for the restaurant that calls the restaurant
- Crossfade the main images to cycle between restaurant images